# **USER AUDIO Introduction**

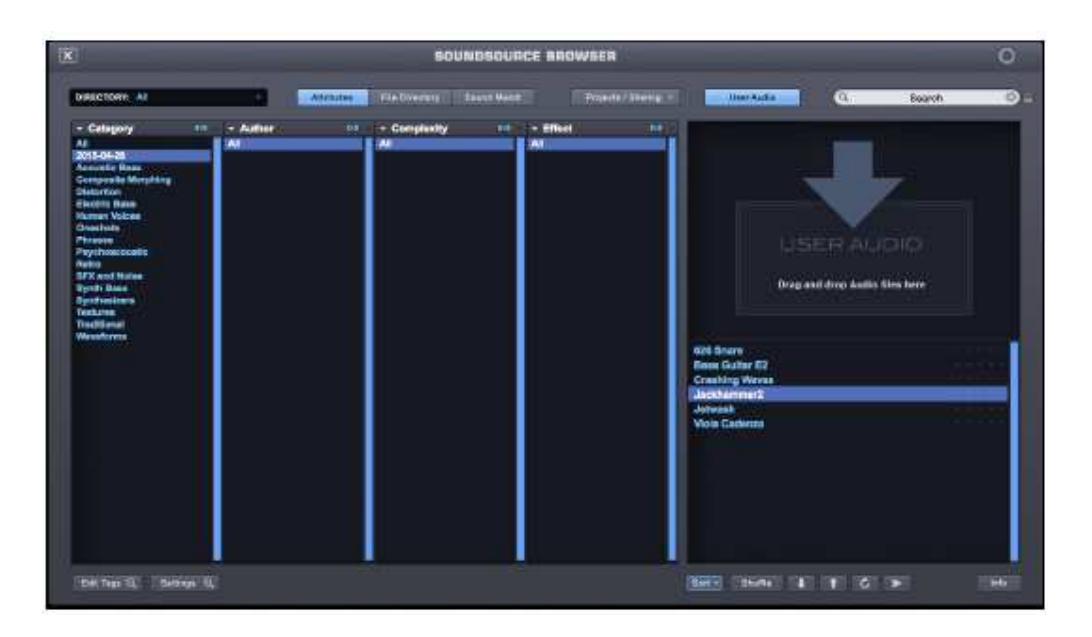

Omnisphere est un synthé extrêmement puissant qui vous permet d'importer votre propre audio à utiliser comme Soundsources pour la création de vos propres Patchs et Multis. Cela vous permet de transformer de manière créative, fusionner et détruire vos propres fichiers audio de la même manière qu' avec les sources d'usine incluses. Chaque fichier audio importé deviendra une source sonore utilisateur dans Omnisphere.

*REMARQUE: La fonction d'importation Audio utilisateur ne comprend pas les types complets de "dispositifs d'échantillonnage" comme le zone mapping complexe, les round robins, les vitesses multiples, etc. N'oubliez pas qu' Omnisphere est un synthé, pas un échantillonneur. La fonction Audio Utilisateur est conçue pour fournir un moyen très rapide de transformer votre propre audio de façon créative avec toute la puissance de traitement qu'offre Omnisphere.* 

*IMPORTANT: Veuillez respecter tous les droits d'auteur et importer uniquement du matériel que vous êtes autorisé à utiliser.* 

# **USER AUDIO Basics**

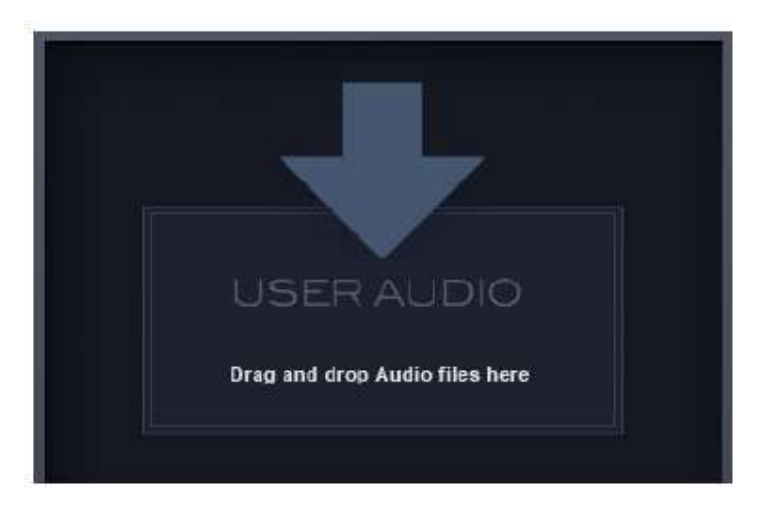

Omnisphere vous permet d'importer votre propre audio pour être utilisé comme Soundsources et de créer vos propres patches et Multis. Vous pouvez traiter et manipuler votre propre audio de manière créative en utilisant les puissantes capacités de synthèse d'Omnisphere.

Vous voudrez peut-être importer une piste de guitare, une voix ou même un mélange complet et transformer l'audio en quelque chose de complètement différent: une texture cinématographique, un son percussif ou même un lecteur de synthé. Vous pouvez ensuite les enregistrer en tant que correctifs et les partager facilement avec d'autres utilisateurs.

Il existe deux façons d'accéder à la fonction Audio utilisateur dans Omnisphere: à partir du navigateur Soundsource et il existe également un raccourci pratique à partir du menu Utilitaire.

#### **Raccourci menu utilitaire**

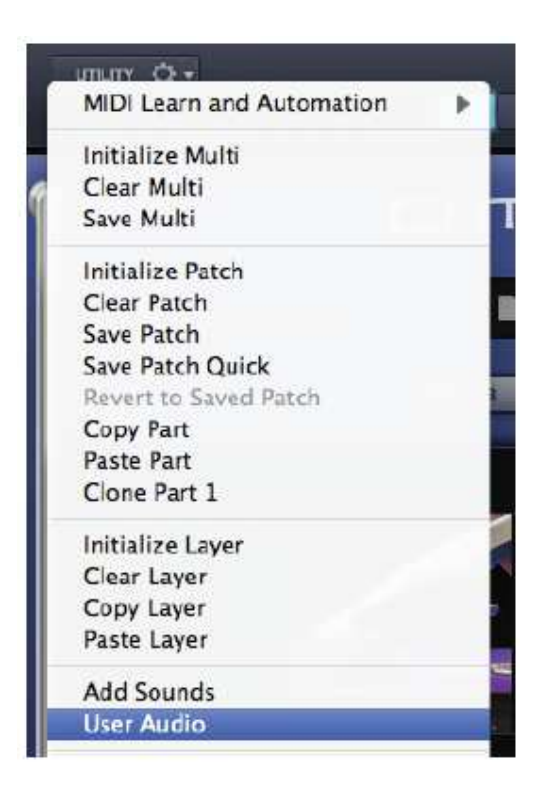

La sélection de «User Audio » dans le menu Utilitaire affichera une boîte de dialogue de fichier vous invitant à naviguer vers le fichier audio ou le répertoire. Accédez au dossier (Mac uniquement) ou au fichier que vous souhaitez importer et cliquez sur "Ouvrir". Le processus d'importation commencera et ils seront ajoutés au répertoire des sons de l'utilisateur dans Omnisphere

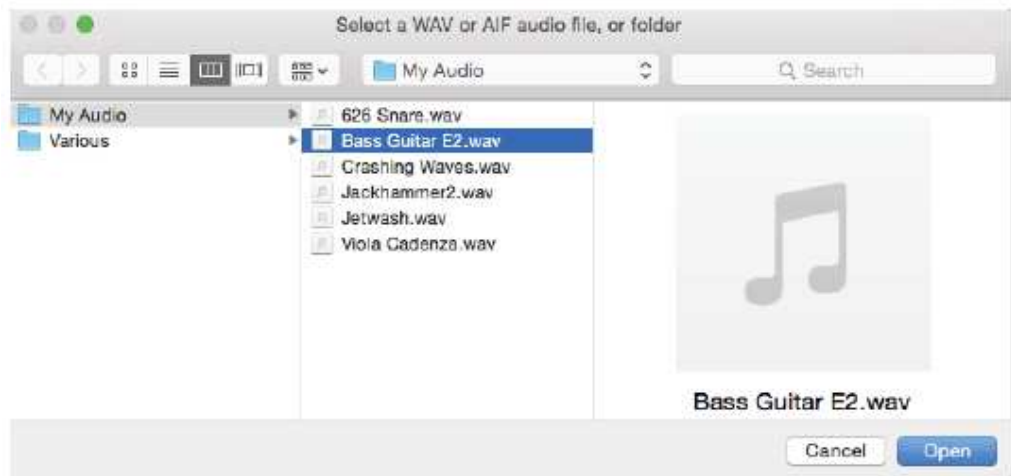

Une fois que l'audio a été importé avec succès, vous recevrez un avis de confirmation.

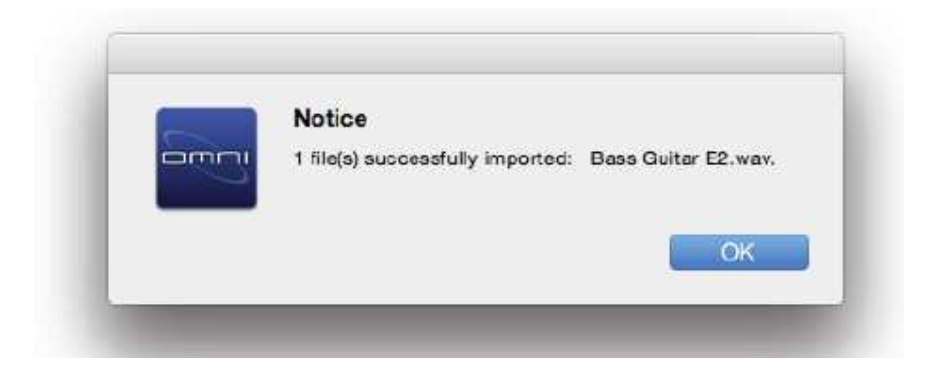

Une fois la procédure d'importation terminée, le navigateur Soundsource sera affiché et votre audio (maintenant une Soundsource Utilisateur Omnisphere) sera automatiquement sélectionné et joué à la note et à la durée définie par les paramètres Note Audition.

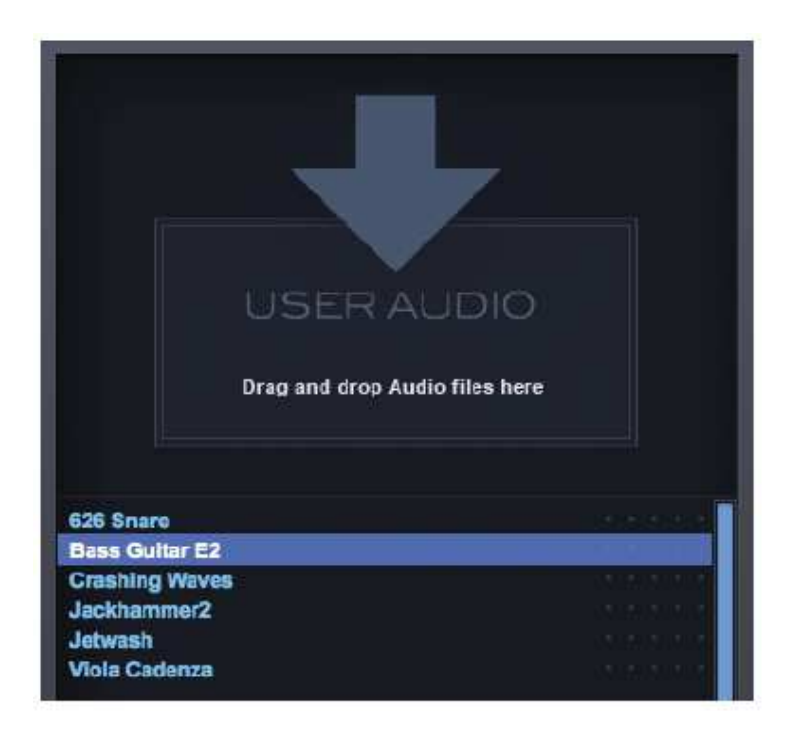

Pour supprimer l'audio que vous avez importé, vous pouvez le faire en le localisant dans votre disque dur dans le répertoire suivant:

# **STEAM / Omnipshere / Soundsources / Utilisateur /**

Après la suppression, vous devez cliquer sur le bouton «Actualiser» dans votre navigateur Soundsource pour refléter les modifications.

REMARQUE: Chaque fichier audio importé deviendra une source sonore d'utilisateur dans Omnisphere. La fonction d'importation Audio utilisateur ne prend pas en charge les zonemaps, les round robins, les vitesses multiples, etc. N'oubliez pas, Omnisphere n'est pas un échantillonneur, est un synthétiseur. L'objectif n'est pas de jouer à des instruments multi-échantillons comme un échantillonneur, mais d'être créatif pour transformer votre propre audio.

REMARQUE: si vous voulez convertir un groupe de fichiers audio, seul le premier fichier importé sera sélectionné et lu.

#### **Navigateur Soundsource**

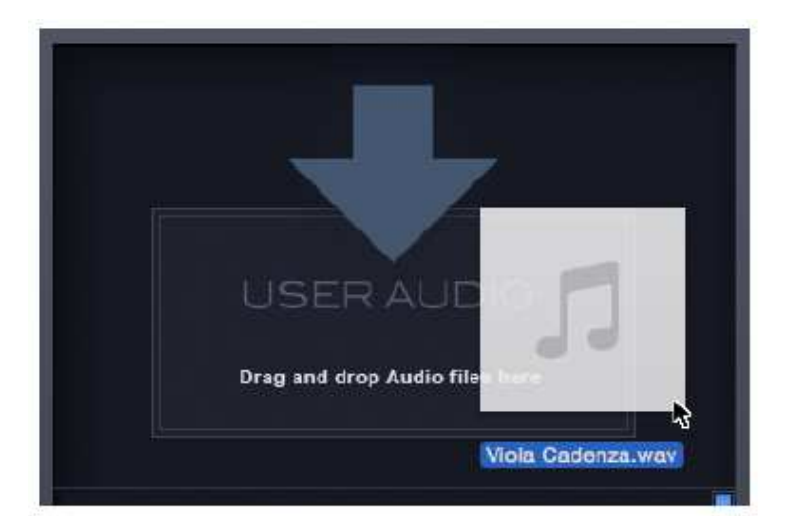

L'audio peut être importé via le navigateur Soundsource. Vous pouvez faire glisser et déposer des fichiers audio ou des dossiers dans cette zone pour lancer automatiquement le processus d'importation. Vous pouvez également cliquer sur le volet pour ouvrir une boîte de dialogue de fichier vous invitant à naviguer vers le fichier audio ou le répertoire. En cliquant sur "Ouvrir", le processus d'importation sera lancé.

# **USER AUDIO Files & Directories**

Omnisphere peut importer une ou plusieurs centaines de fichiers audio à la fois. La manière dont les fichiers sont organisés avant l'importation détermine leur organisation dans le navigateur Soundsource d'Omnisphere et dans votre dossier STEAM.

## **Importation de fichiers simples ou multiples (pas dans un dossier)**

Lors de l'importation de fichiers audio individuels ou multiples, les fichiers sont enregistrés dans votre répertoire utilisateur, dans un dossier étiqueté avec la date actuelle. Ce dossier apparaîtra dans la colonne Catégorie dans le navigateur Soundsource de Omnisphere.

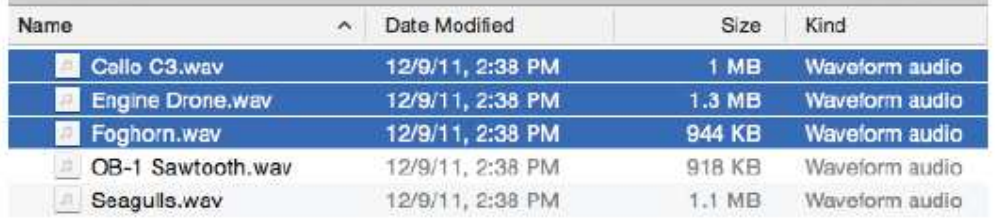

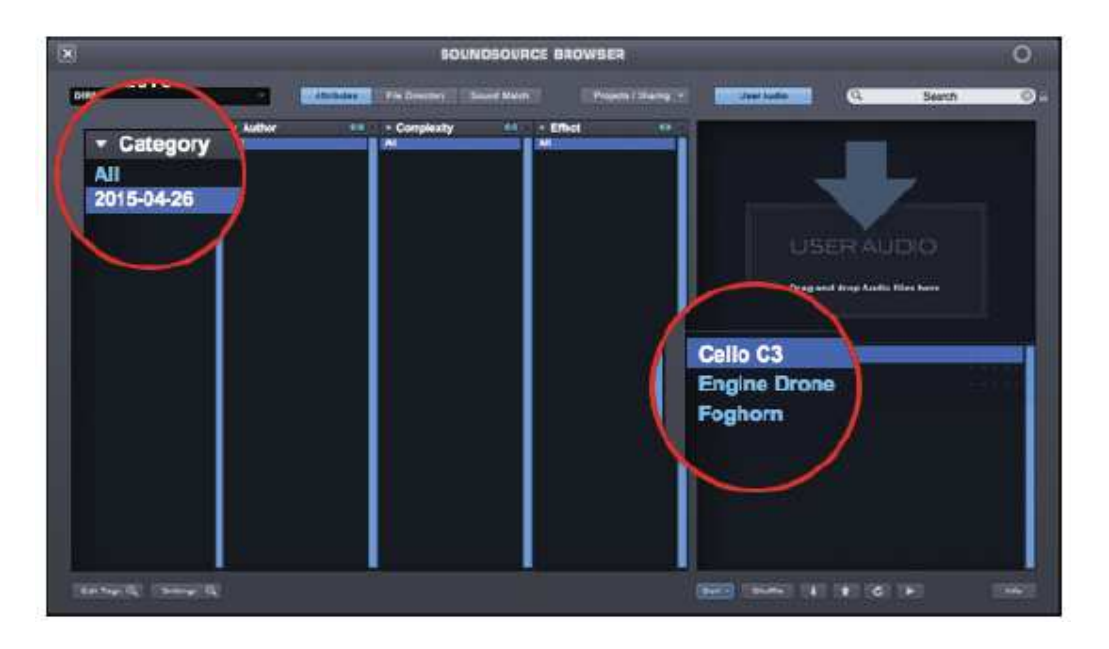

Sur votre lecteur, ce dossier se trouve ici:

## **STEAM / Omnisphere / Soundsources / User**

#### **Importation de répertoires (fichiers organisés dans des dossiers)**

Omnisphere peut importer des centaines de fichiers audio à la fois dans des répertoires multiples et personnalisés. L'importation à l'aide de cette méthode est une simple question de sélection de (s) dossier (s) supérieur (s) contenant les fichiers audio et de les faire glisser dans le volet Audio utilisateur ou les localiser via la boîte de dialogue Fichier. Ils seront enregistrés dans votre répertoire utilisateur et le dossier supérieur apparaîtra dans la colonne Catégorie dans le navigateur Soundsource d'Omnisphere.

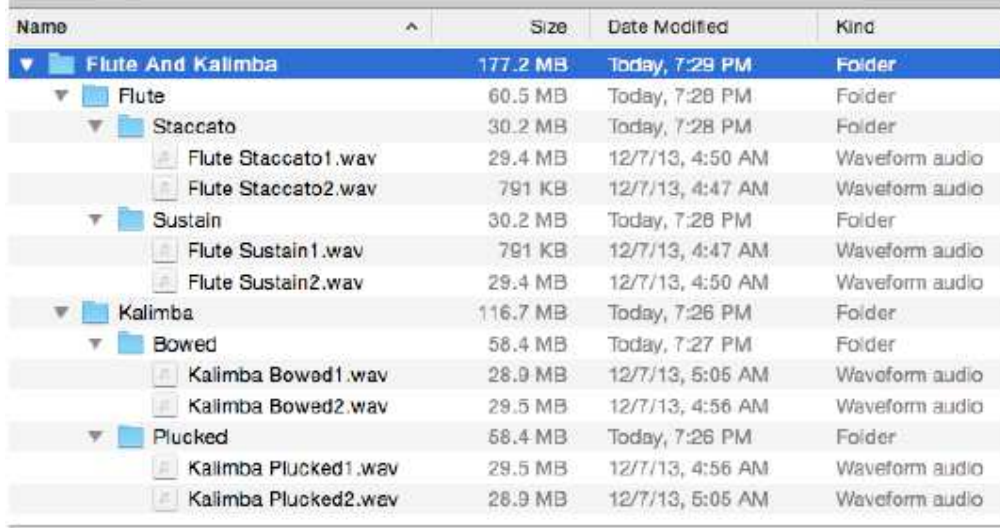

Les trois premiers sous-répertoires situés en dessous de votre dossier supérieur peuvent être affichés en configurant le mode Navigateur de sons en mode File Directory.

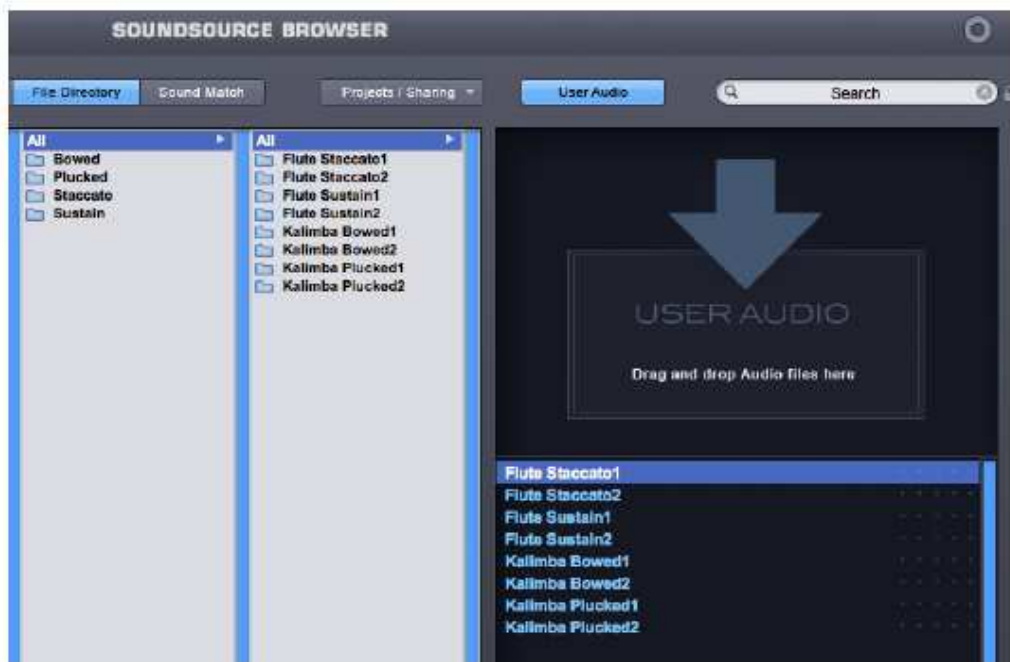

Sur votre lecteur, les répertoires seront à l'emplacement suivant:

### **STEAM / Omnisphere / Soundsources / User**

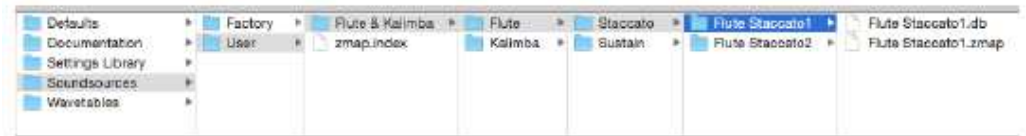

*REMARQUE: Omnisphere attribuera des noms uniques aux fichiers qui partagent le même nom. Si "Nom du fichier audio" existe déjà dans votre dossier Utilisateur et que vous importez le même son (ou un son avec le même nom), il sera renommé "Nom du fichier audio\_2" après son importation.* 

## **USER AUDIO Loops, Sample Rates, Etc**

## **Format, fréquence d'échantillonnage et profondeur de bits**

Omnisphere peut importer des fichiers standard stéréo ou mono PCM .wav et aif de n'importe quelle fréquence d'échantillonnage avec des profondeurs de bits de 8, 16, 24 et 32.

Certains fichiers, tels que ceux avec compression avancée, ne peuvent pas être importé. Si vous recevez un message d'erreur, il suffit de convertir le fichier en un format PCM standard .wav ou aif et de le réimporter.

### **Note de Base**

Omnisphere lira la note de base (la note sur laquelle l'échantillon sera joué dans son accord original) lors de l'importation d'un fichier audio.

Vous pouvez spécifier le numéro de note de base en l'incluant dans le fichier audio comme un attribut de note de base, ou nommez le fichier avec la note de base à la fin du nom de fichier, précédé d'un trait de soulignement ou d'un espace de navigation:

Nom du fichier audio\_D # 3. Wav ou Nom du fichier audio D # 3.wav.

Si la spécification de nom de fichier et l'attribut de note de base intégrée sont présents, la note de base du nom de fichier a priorité.

*REMARQUE: une note de base n'est pas requise dans le nom du fichier. Si vous l'omettez, le logiciel utilisera n'importe quel attribut de note de base existant intégré dans le fichier audio. Si une note de base n'a pas été spécifiée, la valeur par défaut est Middle C.* 

## **Loops**

Omnisphere va lire des fichiers audio en boucle, mais les points de boucle doivent être incorporés dans le fichier audio avant d'importer. De nombreux éditeurs audio possèdent cette capacité, comme le Sound Forge Pro de Sony, WaveLab de Steinberg ou DSPQuattro (Mac uniquement).

# **USER AUDIO Organizing User Audio Libraries**

Une fois que l'audio utilisateur a été importé, il réside dans le répertoire suivant de votre lecteur:

# **STEAM / Omnisphere / Soundsources / User**

Les quatre premiers sous-répertoires sous "Utilisateur" sont reflétés dans les quatre premières colonnes du navigateur Soundsource en mode File Directory. Dans cet esprit, vous pouvez réorganiser vos répertoires à l'intérieur de «Utilisateur» comme vous le souhaitez.

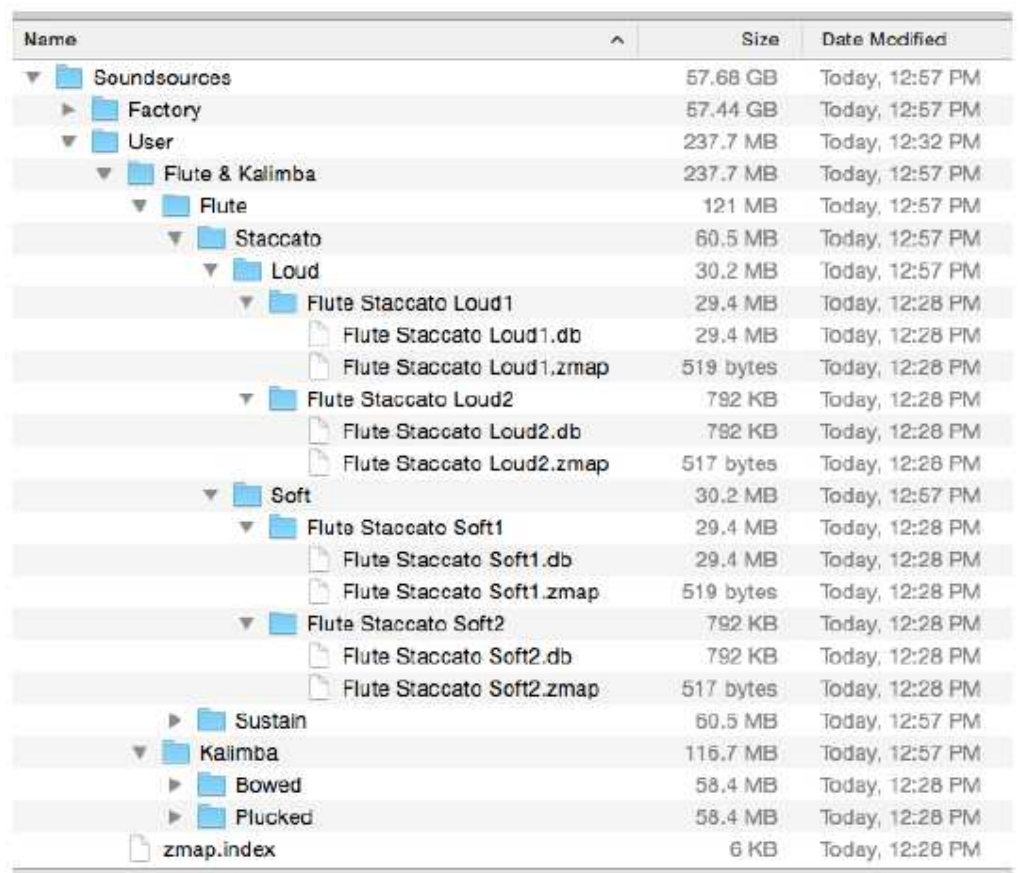

![](_page_10_Picture_34.jpeg)

Il y a deux choses que vous devez éviter ou vous casserez votre fichier audio importé:

- Ne renommez pas les fichiers contenant l'extension .db ou .zmap.
- Ne déplacez pas de fichiers ou de dossiers en dehors de "Utilisateur".

En dehors de cela, vous pouvez créer, renommer, déplacer ou supprimer des dossiers.

*REMARQUE: vous devez cliquer sur le bouton Actualiser dans votre navigateur Soundsource pour voir les modifications.* 

Parfois, il est plus simple d'organiser vos répertoires avant d'importer. Si vous souhaitez réorganiser les dossiers que vous avez déjà importés, supprimez les fichiers précédemment importés de votre dossier STEAM, organisez vos directory .wav et .aif de la nouvelle manière puis réimportez les.

# **USER AUDIO FAQ**

## **Puis-je importer mes fichiers mp3?**

Omnisphere prend en charge les fichiers standards stéréo ou mono PCM .wav et aif.

Voir les propriétés du fichier audio USER AUDIO pour plus d'informations.

## **Puis-je renommer les fichiers, une fois qu'ils sont importés?**

Vous pouvez créer, renommer, déplacer ou supprimer des répertoires, ainsi que réorganiser vos répertoires à l'intérieur de "Utilisateur" de la manière que vous souhaitez. Cependant, vous ne pouvez pas renommer les fichiers qui ont l'extension .db ou .zmap ou déplacer des fichiers ou des dossiers en dehors de "Utilisateur". Si vous souhaitez renommer vos fichiers .wav ou .aif puis les reimporter.

### **Combien de fichiers audio puis-je importer à la fois?**

Omnisphere peut importer des centaines de fichiers audio à la fois dans des répertoires multiples et personnalisés.

## **J'ai bouclé un fichier audio dans mon échantillonneur et quand je l'importe dans Omnisphere, il ne boucle pas. Pourquoi?**

Omnisphere va lire des fichiers audio en boucle, mais les points de boucle doivent d'abord être intégrés dans le fichier audio. Vous devrez boucler le fichier audio dans un éditeur audio (pas un échantillonneur) avant de l'importer.

#### **Quels éditeurs audio puis-je utiliser pour boucler mon audio avant de l'importer?**

De nombreux éditeurs audio possèdent cette capacité, comme le Sound Forge Pro de Sony, WaveLab de Steinberg ou DSPQuattro (Mac uniquement).

### **Pourquoi Omnisphere ne joue-t-il pas mes crossfades en boucle? Ils jouent bien dans mon échantillonneur.**

Omnisphere ne lit pas les paramètres de l'échantillonneur. Les fondus en boucle doivent être rendus sur l'audio avant d'importer.

## **Est-ce que je peux appliquer un crossfade à un audio en boucle que j'ai importé dans Omnisphere?**

Omnisphere est un synthétiseur, pas un échantillonneur. Si vous souhaitez appliquer un fondu sur une boucle, vous devrez le faire dans un éditeur audio avant d'importer.

## **Comment puis-je rendre l'échantillon plus court, une fois qu'il est importé?**

Vous pouvez utiliser l'Enveloppe d'amplitude pour contrôler la durée de la source sonore ou du Patch. Réduisez Sustain à zéro et ajustez Decay and Release à n'importe quel moment souhaité. Vous pouvez également sélectionner l'endroit où vous souhaitez que l'audio commence à jouer à partir du curseur de démarrage sur les pages Layer.

### **J'ai joué D4 sur ma guitare et quand je l'ai introduit dans Omnisphere, ça me semble tout un peu plus élevé que prévu (si je joue D4 dans mon contrôleur, le pitch est E4). Comment puis-je le réparer?**

C'est parce que la note de base correcte n'a pas été spécifiée dans le fichier audio. Lorsque cela se produit, Omnisphere mappera votre fichier audio au moyen C. Vous pouvez définir la note de base en renommant le fichier audio comme ceci: Martin Acoustic\_D4.wav ou Martin Acoustic D4.wav. Après avoir renommé le fichier, reimporter et l'audio sera correctement mappé.

Voir la note de base USER AUDIO pour plus de détails.

Les noms de fichiers peuvent-ils également inclure des bémols ? Comme Tingly Ab.wav ou doit-il être Tingly\_G # .wav?

Oui, vous pouvez avoir "b" ou "#" après l'une des 7 lettres de note: Eb2, Bb5, G # 4, etc. Le "b" n'est pas confondu avec la lettre de note car elle suit la lettre. Le nom du fichier doit avoir un espace ou un trait de soulignement avant la lettre de note:

- \* Tingly\_Eb3
- $*$  Tingly F#3
- $*$  Tingly G # 3
- $\cdot$  \* Tingly Bb3
- $*$  Tingly B4
- $\cdot$  \* Tingly E3
- •

### **Puis-je transformer mon fichier audio importé en un son soutenu et lisible?**

Oui. En utilisant Granular, vous pouvez transformer votre audio par une reconnaissance étendue. Granular peut «geler» une petite partie de votre audio dans une forme d'onde de cycle unique qui peut ensuite être jouée comme un son soutenu. Vous pouvez même utiliser Granular pour créer une texture à évolution lente de quelque chose comme un accord de piano.

Consultez Granular pour plus d'informations.

## **Puis-je le faire de sorte que, quelle que soit la clé que je joue, l'échantillon revient à sa durée et sa hauteur d'origine (pour des choses comme des tambours ou des transitoires) sur toute la plage du clavier?**

Oui. Cliquez sur la loupe à côté de "Oscillator" sur la page Layer et dans l'onglet Main, réglez le bouton Tracking Keyboard sur OFF.